## **CRE Series Feedback**

## **CRE Series Feedback**

1. Select Setting

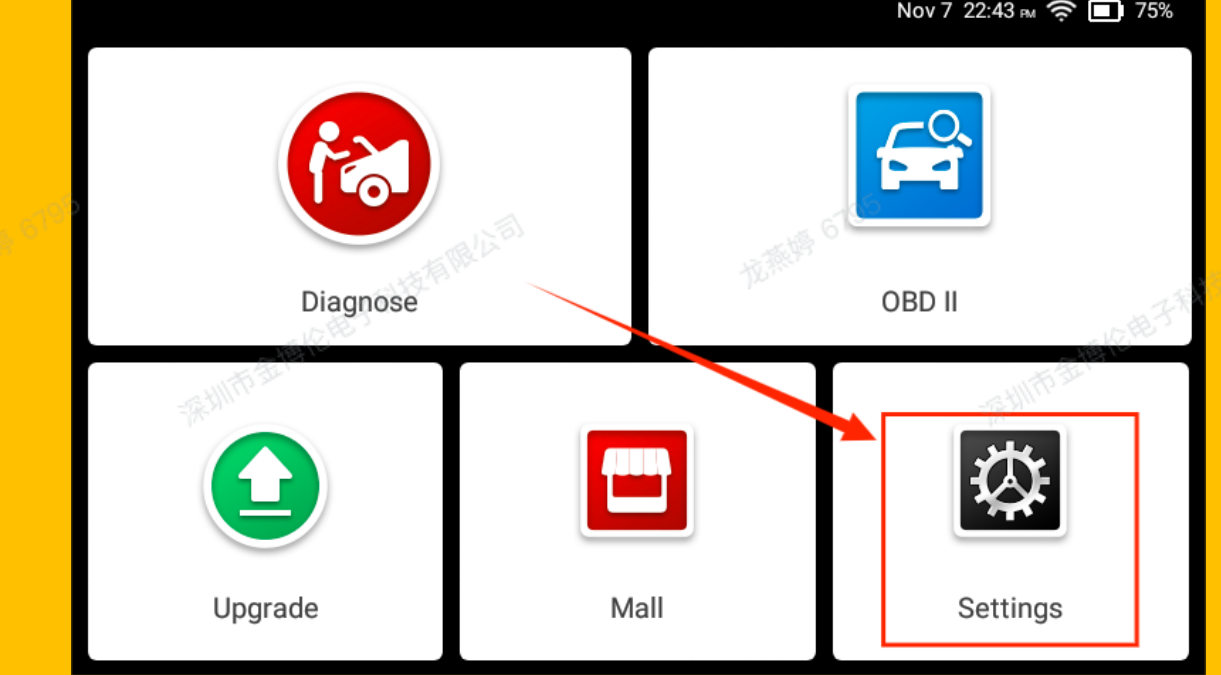

2. Select Data

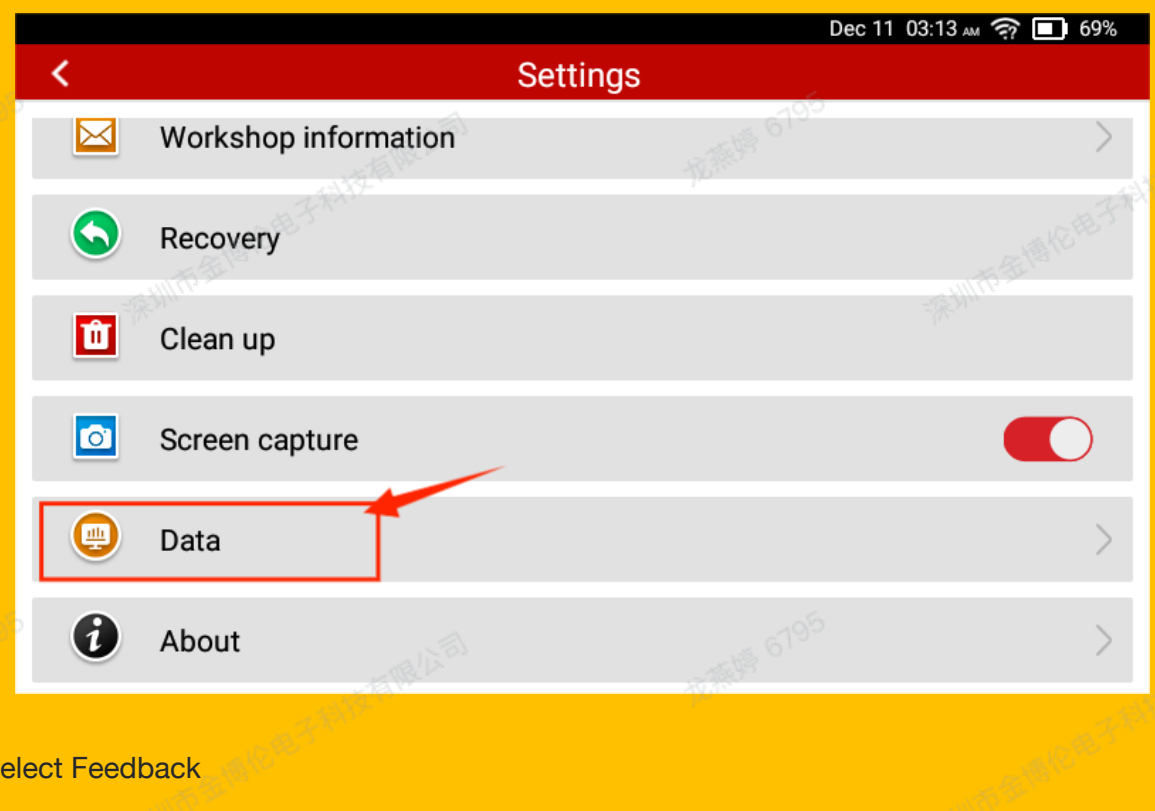

3. Select Feedback

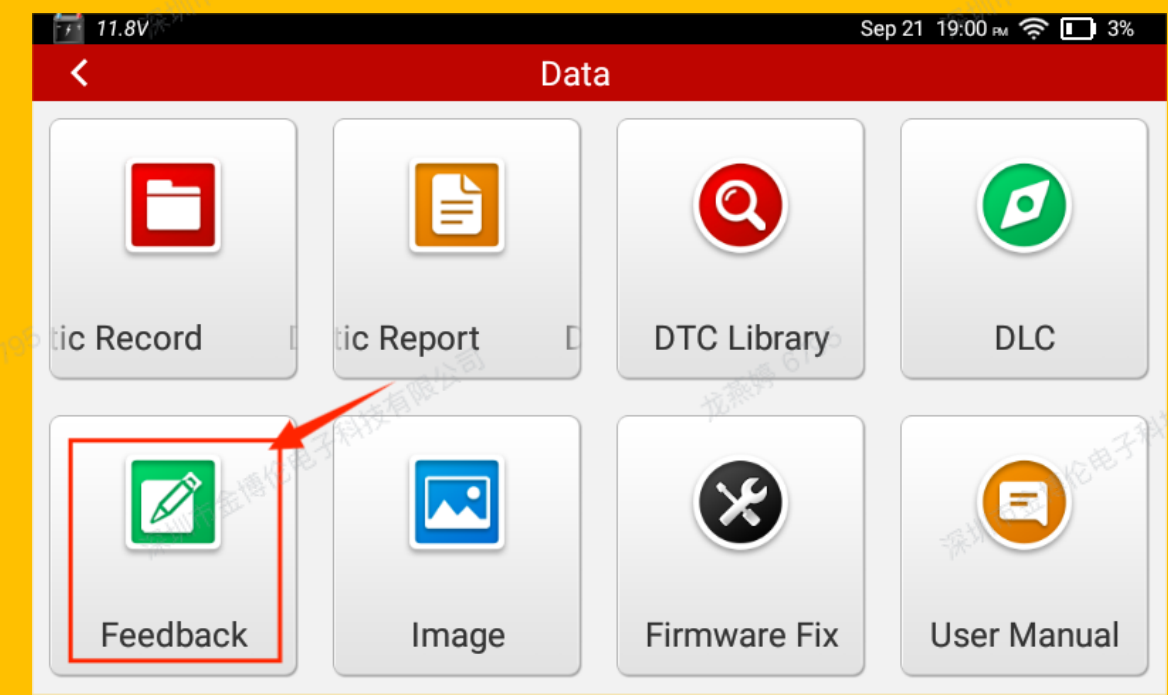

4. Select the vehicle you want to feedback

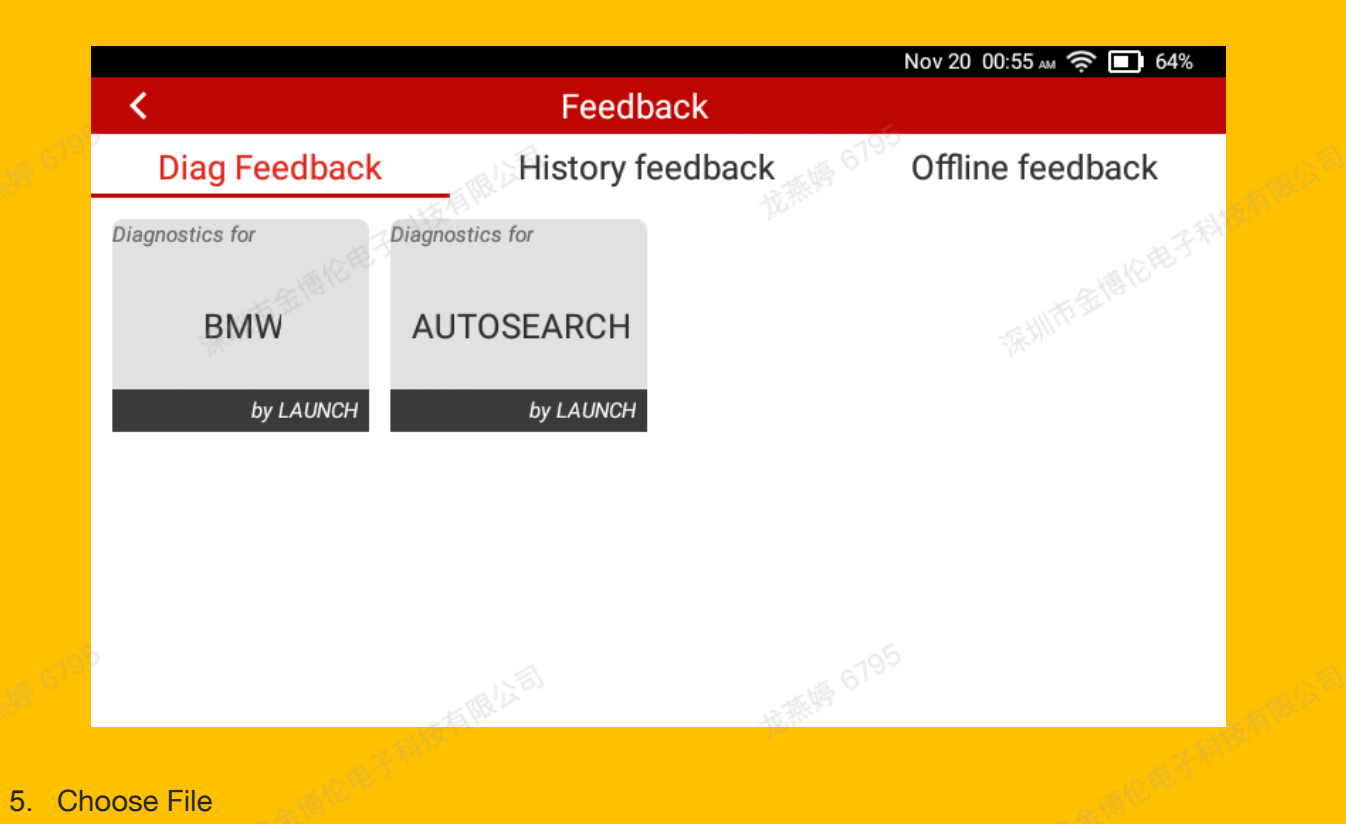

5. Choose File

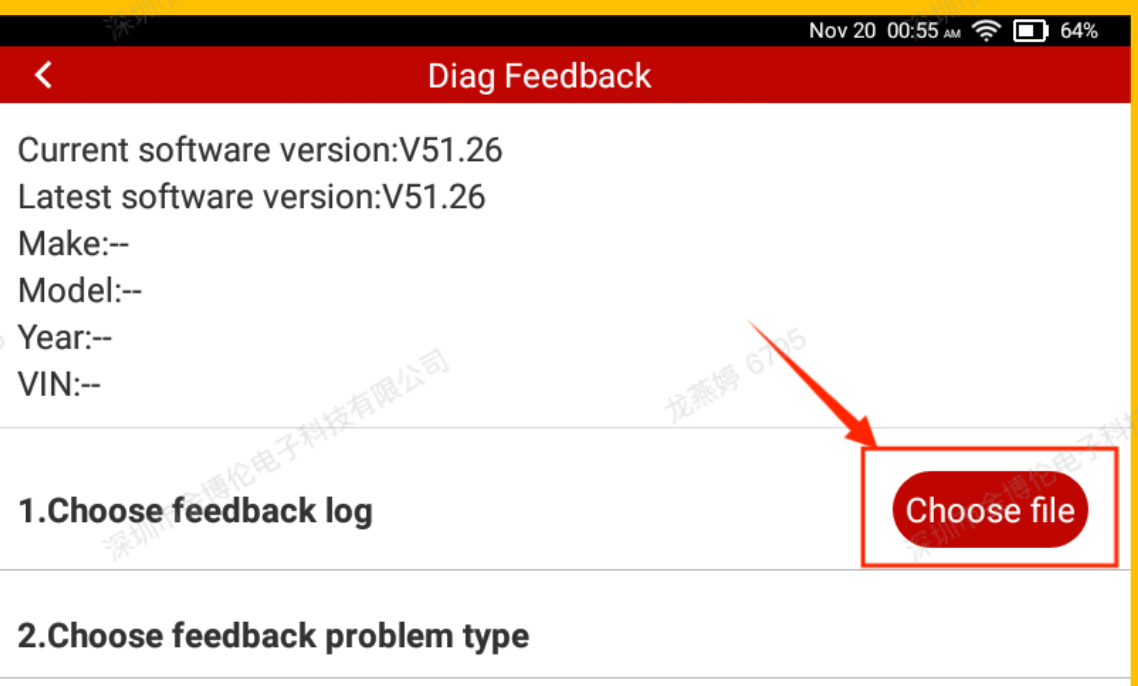

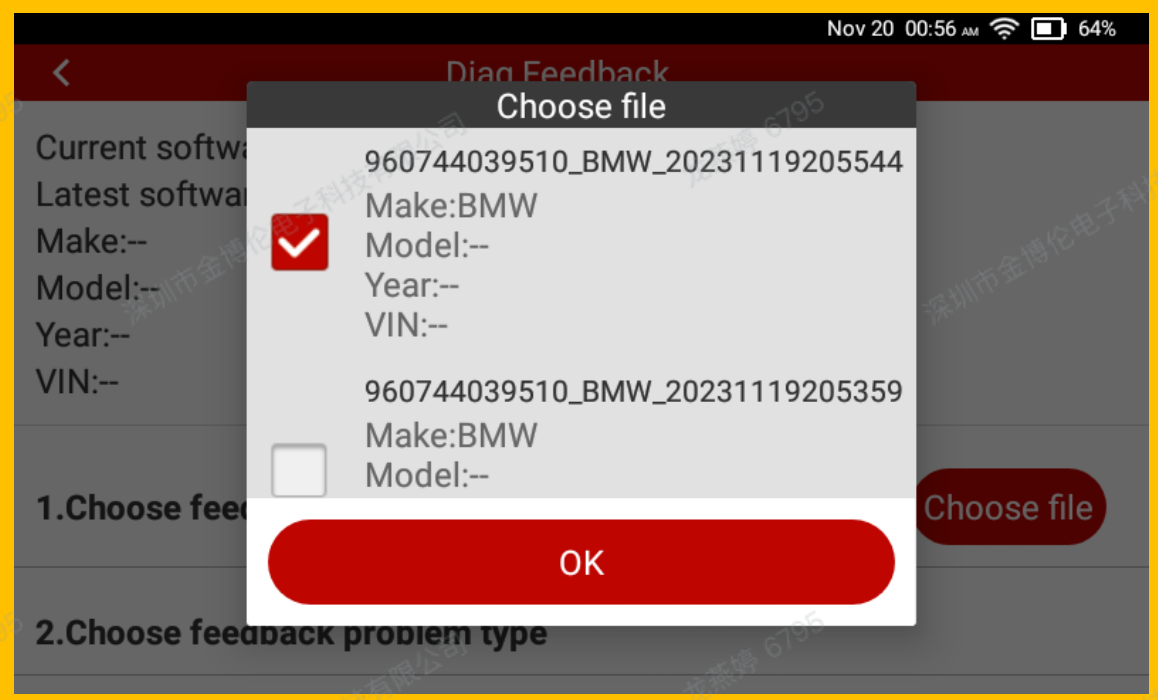

6. Choose feedback problem type, Special functions, for example.

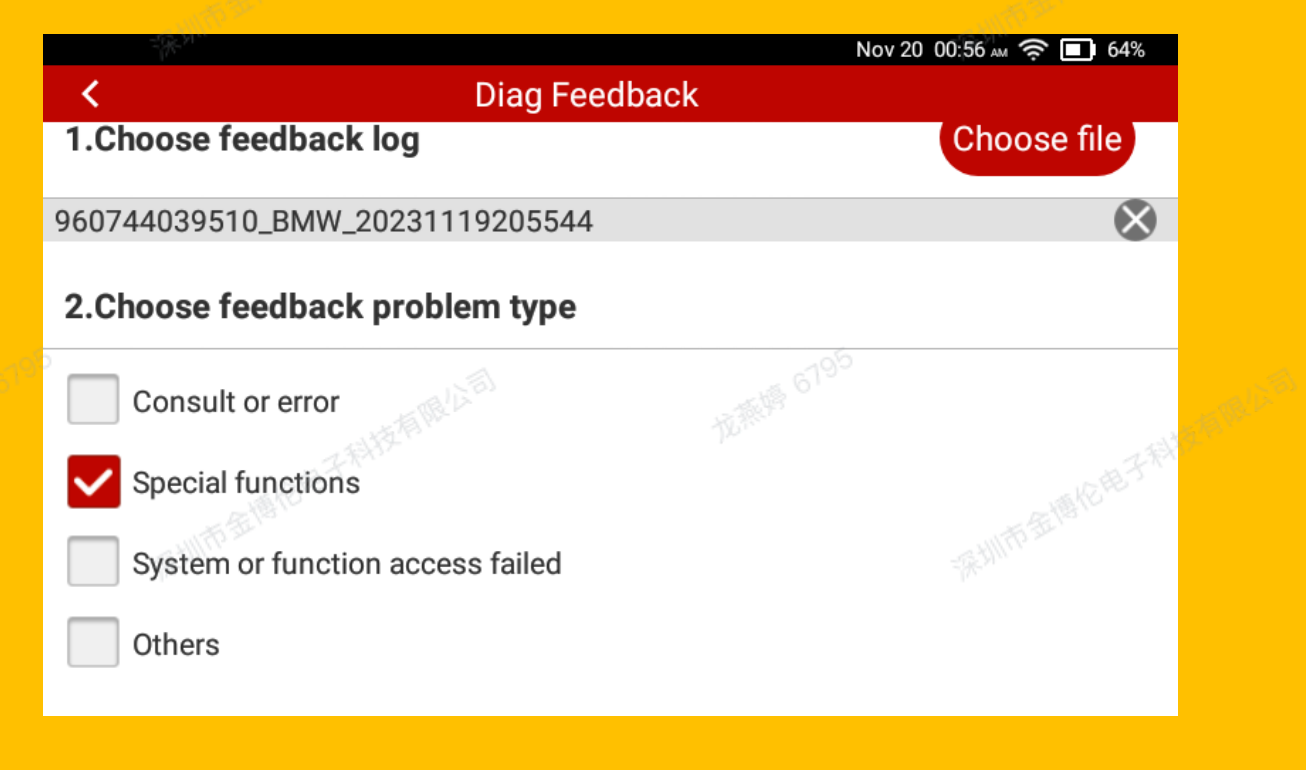

7. Input your phone/email and tap Submit Result

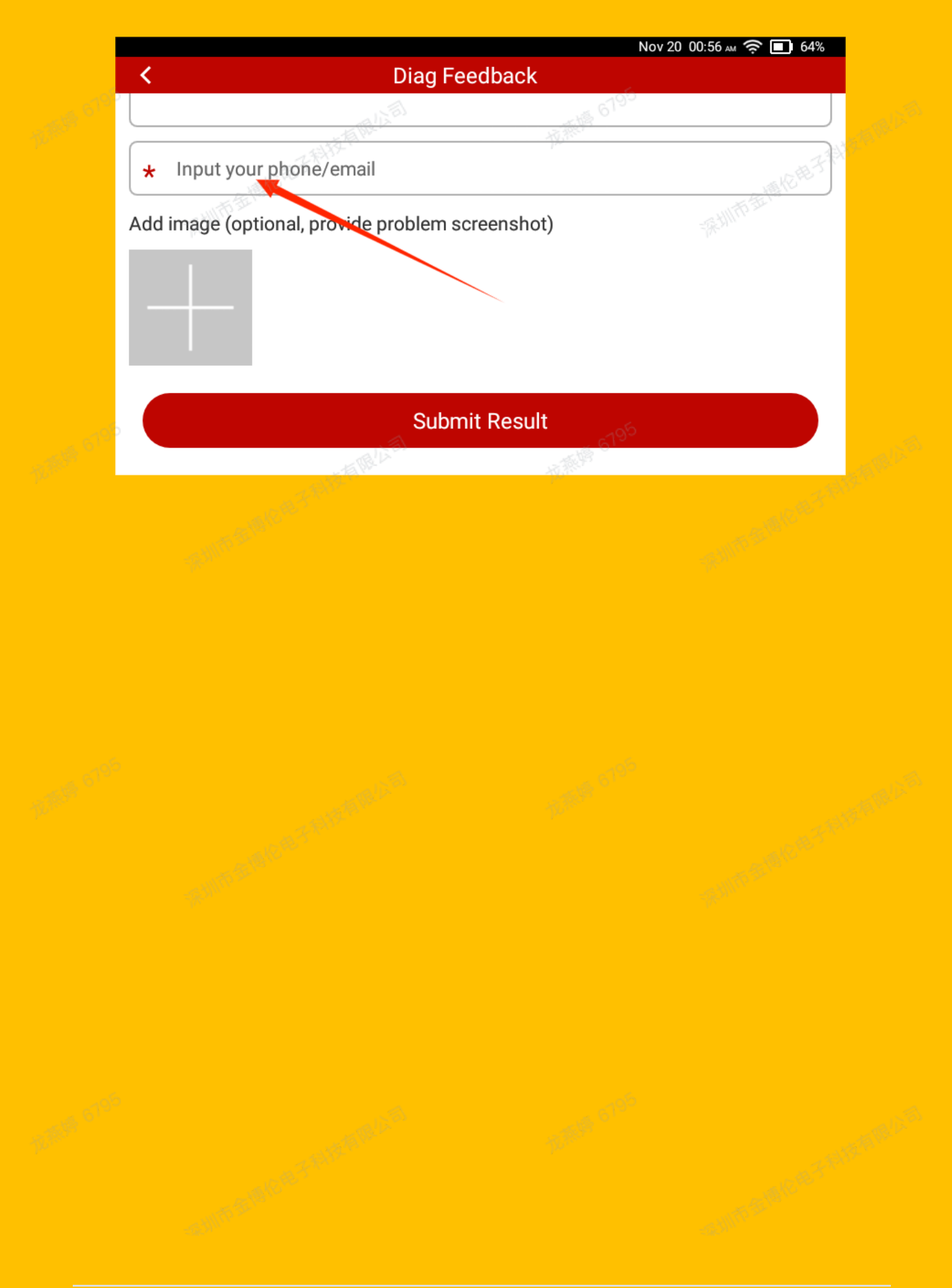